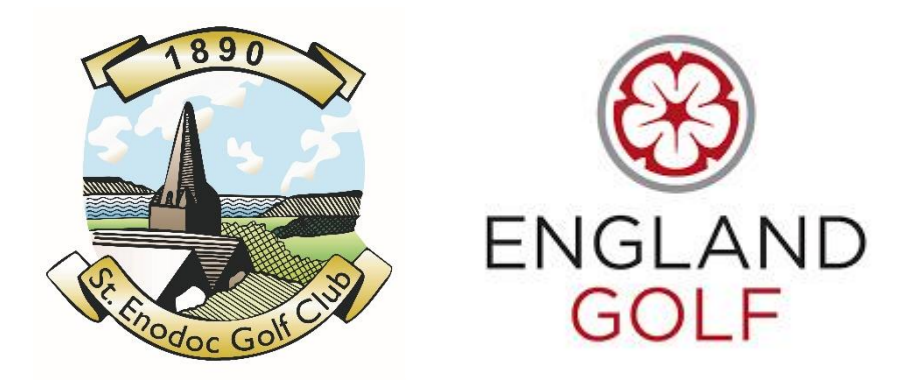

## To All Members

On Monday 2<sup>nd</sup> November the new World Handicapping System comes into force and I wanted to write to you to offer some insight into your new HANDICAP INDEX.

From today you will be able to sign up to the new England Golf World Handicap System portal.

You will need to follow the instructions below to access all of your Handicapping Information and view a summary of your playing record and how your new Handicap Index has been calculated.

## 1 - Click this link to navigate to the WHS sign up - [WHS MEMBER SIGN](https://bit.ly/2HsZJ8s)

2 – Under Membership Number enter your CDH number (Your CDH number can be found by logging into Intelligent Golf – Virtual Clubhouse/My Golf / Handicap Record – CDH Lifetime ID, or if you use the Intelligent Golf App it is – Handicap Record – CDH number is is the green box underneath your handicap at the top of the screen.

3 – Once you have entered your CDH number, click the box that says 'I am not a robot' and then click the RED NEXT button.

4 – The system will email you a six digit verification code which you will need to enter to verify your new My England Golf account.

5 – Once you have entered the 6 digit code the next page will ask you to create a password and then retype it in the two boxes provided.

6 – Once you have entered your password twice scroll down and choose if you want to receive the EG newsletter by ticking the box, if not scroll to the bottom and tick the acceptance of the terms and conditions – then click the RED CONFIRM button.

7- You will then be able to log-in and view all of your handicap details.

All competition entry sign up will still be done in the usual way through the Intelligent Golf software or APP.

Your HANDICAP INDEX has been calculated using the best 8 of your last 20 rounds since January 2018. If you haven't played 20 rounds, don't worry, there is a calculation that will have been used to allocate your new HANDICAP INDEX.

The HANDICAP INDEX you have been allocated more readily reflects your average playing ability, but the number might look a little odd, being either lower or higher than you expected. For the whole thing to make sense you must take your HANDICAP INDEX and looking on the SLOPE BOARDS (outside the pro-shop) decide which course and tees you wish to play from and read across to your COURSE HANDICAP. Depending on the format you are playing you may need to make a further allowance e.g. Strokeplay (Medal and Stableford) is 95% and you will find Allowance Charts positioned around the club.

## **Examples**

David's HANDICAP INDEX is 18.7 he is playing in a Stableford competition from the White Tees his COURSE HANDICAP is 21 with the 95% allowance his PLAYING HANDICAP is 20 (so he gets 20 shots).

Carole's HANDICAP INDEX is 13.9 she wants to play the Church Course from the Red tees, therefore her COURSE HANDICAP is 17 (which means she gets 17 shots before any allowance calculation).

Jane's HANDICAP INDEX is 37.5 she wants to play from the Red tees on the Holywell her COURSE HANDICAP is 35 (which means she gets 35 shots before any allowance calculation).

Derek's HANDICAP INDEX is 28.4 he wants to play from the White tees on the Holywell his COURSE HANDICAP is 24 (which means he gets 24 shots before any allowance calculation).

When you look on IG your handicap index will be displayed and when you play in a competition your PLAYING HANDICAP (which is your COURSE HANDICAP and the appropriate allowance taken into consideration) will also be displayed.

If you feel your HANDICAP INDEX is not correct the best way is to play as much as you can and submit a card as every time you play your score will count towards your handicap.

With any new system we do expect there maybe some teething problems, but we do hope these will be kept to a minimum.

Simon Greatorex General Manager